#### Anbindung an die zentrale ePoststelle durch Behörden der mittelbaren Landesverwaltung\*

Version vom 28.08.2020 Kontakt: [service-erechnung@niedersachsen.de](mailto:service-erechnung@niedersachsen.de) Service ePoststelle

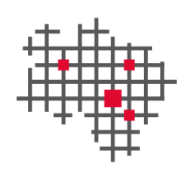

\*inkl. Kommunen und sonstigen juristischen Personen des öffentlichen Rechts, die zur Nutzung der zentralen ePoststelle berechtigt sind.

**IT.Niedersachsen** 

#### Die Auswahlmöglichkeiten

#### **i. Beantragung der Anbindung an die**

Zur Entgegennahme, automatisierten Prüfung auf Virenfreiheit und Formatkonformität sowie Weiterleitung und Visualisierung der eRechnung kann die zentrale ePoststelle verwendet werden.

Beantragen Sie die Anbindung an die zentrale ePoststelle, so beinhaltet dies die Bildung einer oder mehrerer Leitweg-IDs. IT.N wird Ihnen Ihre Leitweg-IDs mit den Vertragsunterlagen postalisch sowie per E-Mail zukommen lassen.

#### i. Beantragung der Anbindung an die **ii. Beantragung lediglich einer/mehrerer**<br>zentrale ePoststelle (inkl. Leitweg-IDs) <sup>Oder</sup> Leitweg-ID(s) **Leitweg-ID(s)**

Um Dopplungen zu vermeiden, werden Leitweg-IDs zentral durch IT.N zur Verfügung gestellt. Möchten Sie die ePoststelle nicht nutzen, so müssen Sie dennoch kostenfrei eine oder mehrere Leitweg-IDs bei IT.N beantragen.

Anmerkung: Nutzen Sie nicht die ePoststelle von IT.N, so müssen Sie anderweitig sicherstellen, dass Ihnen Ihre Lieferanten eRechnungen gemäß der Niedersächsischen eRechnungsverordnung senden können. Hierfür benötigen Sie eine Leitweg-ID.

Abhängig davon, was Sie beantragen möchten, unterscheidet sich der Beantragungsprozess.

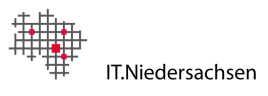

#### Alternative I: Der Beantragungsprozess bei Beantragung der Anbindung an die zentrale ePoststelle (inkl. einer oder mehrerer Leitweg-ID(s))

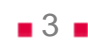

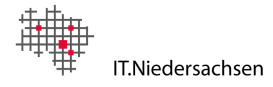

#### Der Beantragungsprozess zur Nutzung der zentralen ePoststelle

**4**

**5**

**7**

#### **Antragsteller IT.Niedersachsen**

**Ausfüllen des Online-Antrags**. Geben Sie hierin an, dass der volle Funktionsumfang der ePoststelle beantragt wird.

Die ePoststelle kann zur Entgegennahme von eRechnungen verwendet werden.

Die **Vertragsunterlagen** sind zu vervollständigen und **postalisch** in doppelter Ausfertigung innerhalb von 15 Werktagen an IT.N zu senden.\*

Postalischer Empfang des Vertragsdokuments. Die ePoststelle kann nun dauerhaft genutzt werden. Lieferanten können über die Möglichkeit des elektronischen Rechnungsversands informiert werden.

**1** Bearbeitung des Antrags. Ein entsprechender Vertrag wird von IT.N vorausgefüllt und an die im Antragsformular genannte E-Mail-Adresse gesendet.

Vorläufige Anbindung an die ePoststelle basierend auf Information aus Online-Antrag.

Prüfung der Vertragsunterlagen. Dauerhafte Anbindung gemäß der im Vertrag spezifizierten Bestimmungen.

\*sollten die Vertragsunterlagen nicht innerhalb von 15 Werktagen bei IT.N eingehen, wird die Anbindung an die ePoststelle bis zum Eingang der Vertragsunterlagen deaktiviert.

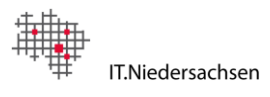

**2**

**3**

**6**

# Fokus Schritt 1: Ausfüllen des Online-Formulars

- **Browser**: Zum Ausfüllen des Online Formulars verwenden Sie den *Adobe Acrobat Reader.* Wir empfehlen hierfür die Verwendung der Browser *Firefox* oder *Internet Explorer.*
	- Firefox: Bei der Verwendung von Firefox, wird Ihnen mit Öffnen des Links angeboten das Formular mit dem Adobe Reader zu öffnen.
	- Internet Explorer: Bei Verwendung des Internet Explorers klicken Sie auf "Kopie speichern" und bearbeiten das Formular anschließend mit Ihrem Adobe Reader.

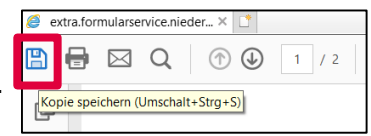

Link zum Formular:

[https://www.extra.formularservice.niedersachsen.de/cdmextra/cfs/eject/pdf/507.pdf?MANDANTID=20&FORMUID](https://www.extra.formularservice.niedersachsen.de/cdmextra/cfs/eject/pdf/507.pdf?MANDANTID=20&FORMUID=antrag_epoststelle_sonstige) =antrag\_epoststelle\_sonstige

Sollten Sie über keinen Adobe Reader verfügen, so kann alternativ folgendes Formular verwendet werden: [https://www.extra.formularservice.niedersachsen.de/cdmextra/cfs/eject/xml/507.cirali?MANDANTID=20&FORMUI](https://www.extra.formularservice.niedersachsen.de/cdmextra/cfs/eject/xml/507.cirali?MANDANTID=20&FORMUID=antrag_epoststelle_sonstige&PLUGIN=yes) D=antrag\_epoststelle\_sonstige&PLUGIN=yes

- Links: Sollten Links im Formular sich aufgrund Ihrer Sicherheitseinstellungen nicht per Klick öffnen lassen, so kopieren Sie diese und fügen sie manuell in Ihrem Browser ein.
- **Leitweg-IDs**: Für jedes von Ihnen angegebene Funktionspostfach erhalten Sie exakt eine Leitweg-ID. Die Leitweg-ID dient der eindeutigen Zuordnung der eRechnung zu Ihrem Funktionspostfach. Weiterführende Informationen zur Leitweg-ID sind im Antragsformular verlinkt.

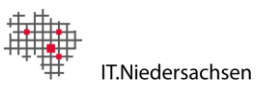

# Fokus Schritt 4: Vorläufige Nutzung der ePoststelle

Aufgrund der derzeit verstärkten Arbeit im Homeoffice, erfolgt die Anbindung an die zentrale ePoststelle bereits mit Eingang des Online-Antrags bei IT.Niedersachsen.

Hiermit wird berücksichtigt, dass die Anbringung von Dienstsiegel/Organisationsstempel auf den Vertragsunterlagen derzeit mit erhöhtem Aufwand für Antragsteller verbunden ist und zu einer Verzögerung bei der Anbindung an die zentrale ePoststelle führen würde. Um dies zu vermeiden, erfolgt eine vorläufige Anbindung an die ePoststelle unter dem Vorbehalt, dass die unterzeichneten Vertragsunterlagen innerhalb von 15 Werktagen an die im Antragsformular genannte Adresse gesendet werden.

Nähere Informationen zur Nutzung der ePoststelle sind unter Schritt 7 beschrieben.

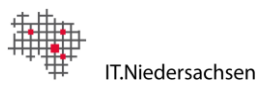

# Fokus Schritt 5: Vervollständigen des Vertrags und Versand an IT.N

- **Vervollständigen**: Vervollständigen Sie den vorausgefüllten Mustervertrag. Beachten Sie hierbei insbesondere die Anlage 3 "Einzelangaben zur Auftragsverarbeitungsvereinbarung". Der Vertrag ist durch eine hierfür berechtigte Person zu unterzeichnen.
- **Druck in doppelter Ausfertigung:** Drucken Sie das Vertragsdokument in doppelter Ausfertigung aus.
- **Unterschrift und Versand: Das Vertragsdokument ist von einer zur Beantragung berechtigten** Person zu unterschreiben, mit Dienstsiegel/Organisationsstempel zu versehen und in doppelter Ausfertigung an folgende Adresse zu senden:

IT.Niedersachsen - Landesbetrieb - - Auftragsannahme - Göttinger Chaussee 259 30459 Hannover

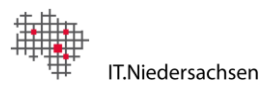

# Fokus Schritt 7: Die ePoststelle ist bereit zur Nutzung

Nach Bearbeitung des Antrags durch IT.N erhalten Sie eine Information über die erfolgreiche Beantragung an das/die von Ihnen angegebene(n) Funktionspostfach/Funktionspostfächer. Lieferanten können Ihnen nun Rechnungen im Format XRechnung oder anderen der Norm EN16931 konformen Formaten senden.

Der Bestätigungs-E-Mail über die erfolgreiche Anbindung ist eine Vorlage zur Information Ihrer Lieferanten beigefügt. Gerne können Sie diese Vorlage um Ihre Organisations-spezifischen Daten ergänzen und Ihren Lieferanten zukommen lassen. Um Ihnen eRechnungen senden zu können, müssen Ihre Lieferanten Ihre Leitweg-ID kennen.

Außerdem erhalten Sie unmittelbar nach Anbindung an Ihr Funktionspostfach Benutzernamen und Kennwort zum Abruf der für Sie eingegangenen eRechnungen zugesandt.

Zum Versand von eRechnungen durch Lieferanten an Sie können folgende Kanäle verwendet werden:

- 1. Versand per E-Mail an [erechnung@niedersachsen.de](mailto:erechnung@niedersachsen.de) (Hinweis: Es kann jeder E-Mail nur eine eRechnung beigefügt werden)
- 2. Versand oder Upload im Verwaltungsportal NAVO: <https://www.navo.niedersachsen.de/navo2/portal/ERechnungsApp/18465/Start>

Weiterführende Informationen für Ihre Lieferanten stehen im Bürger- und Unternehmensservice (BUS) sowie unter [https://rechnung.niedersachsen.de](https://rechnung.niedersachsen.de/) zur Verfügung.

Ein unterschriebenes Vertragsdokument wird Ihnen postalisch von IT.Niedersachsen zugesandt.

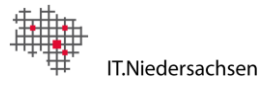

#### Alternative II: Der Beantragungsprozess bei Beantragung von einer oder mehrerer Leitweg-IDs (ohne Anbindung an die zentrale ePoststelle)

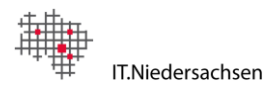

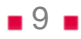

# Der Beantragungsprozess zur Beantragung von Leitweg-ID(s)

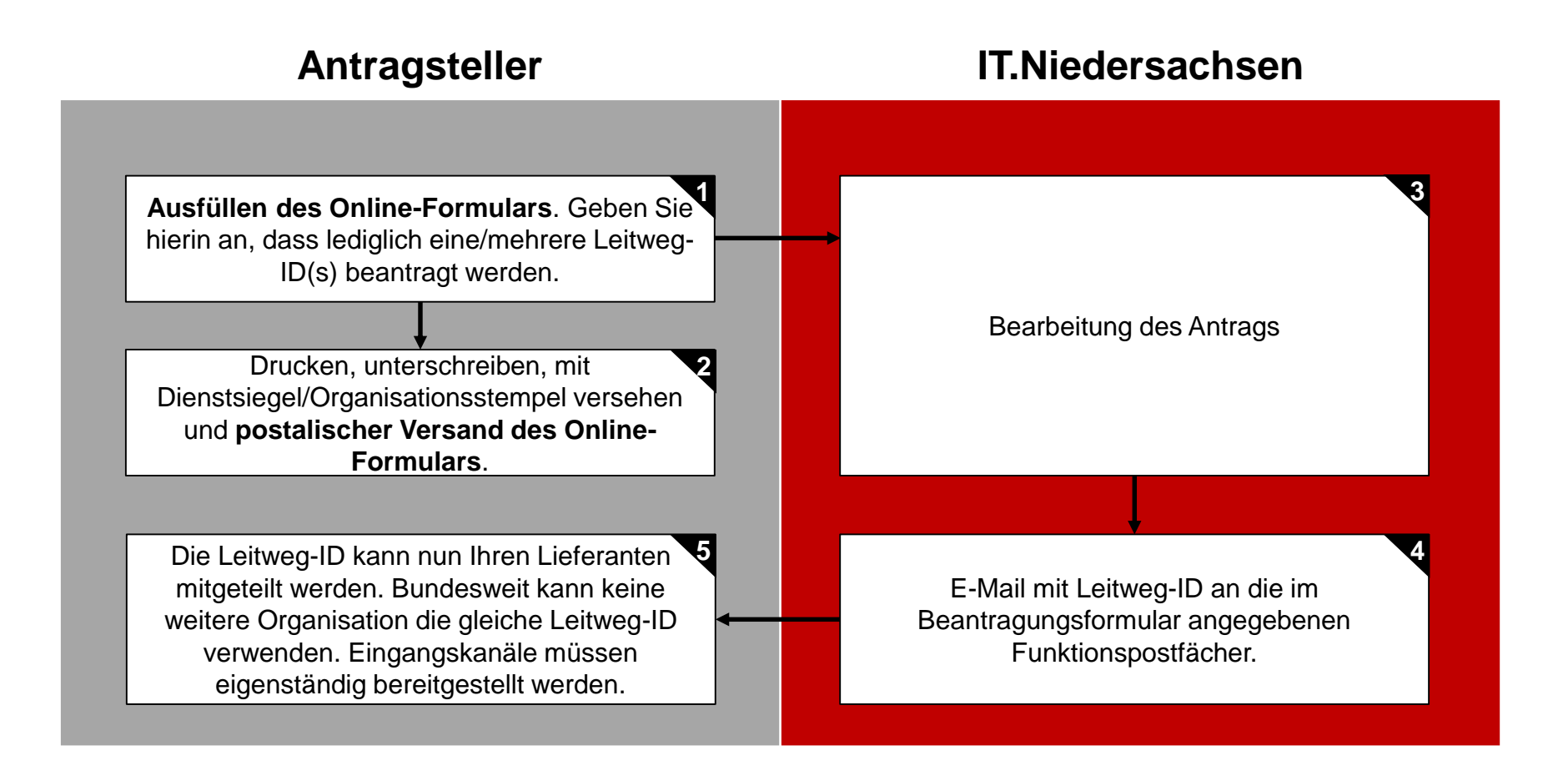

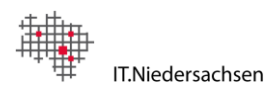

# Fokus Schritt 1: Ausfüllen des Online-Formulars

- Browser: Zum Ausfüllen des Online Formulars verwenden Sie den Adobe Acrobat Reader. Wir empfehlen hierfür die Verwendung der Browser *Firefox* oder *Internet Explorer.*
	- Firefox: Bei der Verwendung von Firefox, wird Ihnen mit Öffnen des Links angeboten das Formular mit dem Adobe Reader zu öffnen.
	- Internet Explorer: Bei Verwendung des Internet Explorers klicken Sie auf "Kopie speichern" und bearbeiten das Formular anschließend mit Ihrem Adobe Reader.

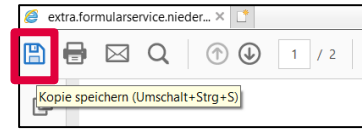

Link zum Formular:

[https://www.extra.formularservice.niedersachsen.de/cdmextra/cfs/eject/pdf/507.pdf?MANDANTID=20&FORMUID](https://www.extra.formularservice.niedersachsen.de/cdmextra/cfs/eject/pdf/507.pdf?MANDANTID=20&FORMUID=antrag_epoststelle_sonstige) =antrag\_epoststelle\_sonstige

Sollten Sie über keinen Adobe Reader verfügen, so kann alternativ folgendes Formular verwendet werden: [https://www.extra.formularservice.niedersachsen.de/cdmextra/cfs/eject/xml/507.cirali?MANDANTID=20&FORMUI](https://www.extra.formularservice.niedersachsen.de/cdmextra/cfs/eject/xml/507.cirali?MANDANTID=20&FORMUID=antrag_epoststelle_sonstige&PLUGIN=yes) D=antrag\_epoststelle\_sonstige&PLUGIN=yes

- **Links**: Sollten Links im Formular sich aufgrund Ihrer Sicherheitseinstellungen nicht per Klick öffnen lassen, so kopieren Sie diese und fügen sie manuell in Ihrem Browser ein.
- Leitweg-IDs: Für jedes von Ihnen angegebene Funktionspostfach erhalten Sie exakt eine Leitweg-ID. Die Leitweg-ID dient der eindeutigen Zuordnung der eRechnung zu Ihrem Funktionspostfach. Weiterführende Informationen zur Leitweg-ID sind im Antragsformular verlinkt.

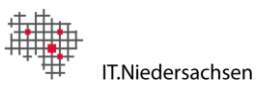

# Fokus Schritt 2: Postalischer Versand des unterschriebenen Formulars

- **Drucken**: Nachdem Sie auf Seite 1 des Antragsformulars auf den grau unterlegten "Absenden" Button geklickt haben, erscheint in einem neuen Tab Ihres Adobe Readers eine Bestätigung über den Versand des Formulars. Schließen Sie nun noch nicht Ihren Adobe Reader! Gehen Sie zurück zum vorigen Tab und drucken das bereits von Ihnen ausgefüllte Antragsformular aus.
- Unterschrift: Das Antragsformular ist von einer zur Beantragung berechtigten Person zu unterschreiben, mit Dienstsiegel/Organisationsstempel zu versehen und an folgende Adresse zu senden:

IT.Niedersachsen - Landesbetrieb - - Auftragsannahme - Göttinger Chaussee 259 30459 Hannover

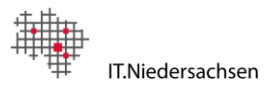

# Fokus Schritt 5: Die beantragten Leitweg-IDs können verwendet werden

Nach Bearbeitung des Antrags durch IT.Niedersachsen erhalten Sie eine E-Mail mit Ihren Leitweg-IDs an das/die von Ihnen angegebene(n) Funktionspostfach/Funktionspostfächer.

Eingangskanäle für die Entgegennahme von eRechnungen müssen durch Sie eigenständig bereitgestellt werden.

Sollte zu einem späteren Zeitpunkt der Bedarf bestehen, zusätzliche Leitweg-IDs zu beantragen oder [bereits beantragte Leitweg-IDs zu deaktivieren, wenden Sie sich gerne an service](mailto:service-erechnung@niedersachsen.de)erechnung@niedersachsen.de.

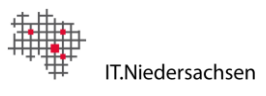

#### Weiterführende Informationen

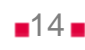

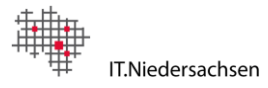

#### Weiterführende Informationen

- Die Leitweg-ID: Was sie macht und Hilfestellungen zur Entscheidung über die korrekte Anzahl an benötigten Leitweg-IDs: <https://www.it.niedersachsen.de/download/154343>
- Link zum Antragsformular für Behörden der mittelbaren Landesverwaltung: [https://www.extra.formularservice.niedersachsen.de/cdmextra/cfs/eject/pdf/](https://www.extra.formularservice.niedersachsen.de/cdmextra/cfs/eject/pdf/507.pdf?MANDANTID=20&FORMUID=antrag_epoststelle_sonstige) 507.pdf?MANDANTID=20&FORMUID=antrag\_epoststelle\_sonstige
- Alternativ-Link zur Verwendung der Java-Version des Online-Formulars: https://www.extra.formularservice.niedersachsen.de/cdmextra/cfs/eject/xml/ [507.cirali?MANDANTID=20&FORMUID=antrag\\_epoststelle\\_sonstige&PLU](https://www.extra.formularservice.niedersachsen.de/cdmextra/cfs/eject/xml/507.cirali?MANDANTID=20&FORMUID=antrag_epoststelle_sonstige&PLUGIN=yes) GIN=yes

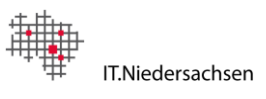

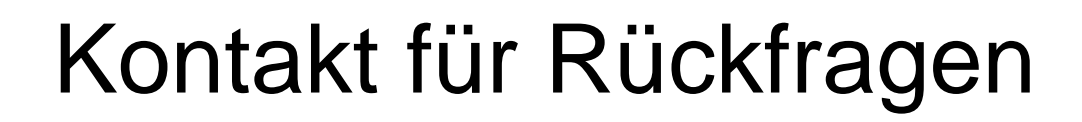

[Service-erechnung@niedersachsen.de](mailto:Service-erechnung@niedersachsen.de)

DVN.

Digitale Verwaltung Niedersachsen

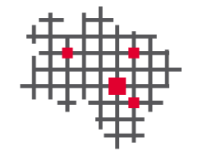

Gemeinsam IT gestalten.